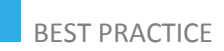

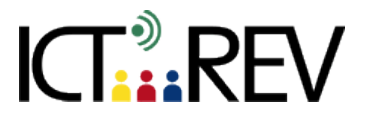

# AUDACITY / FLICKR / VIDEO EDITING (Windows Movie Maker, Animoto, iMovie)-**BASED TASKS**

A digital story – travelling

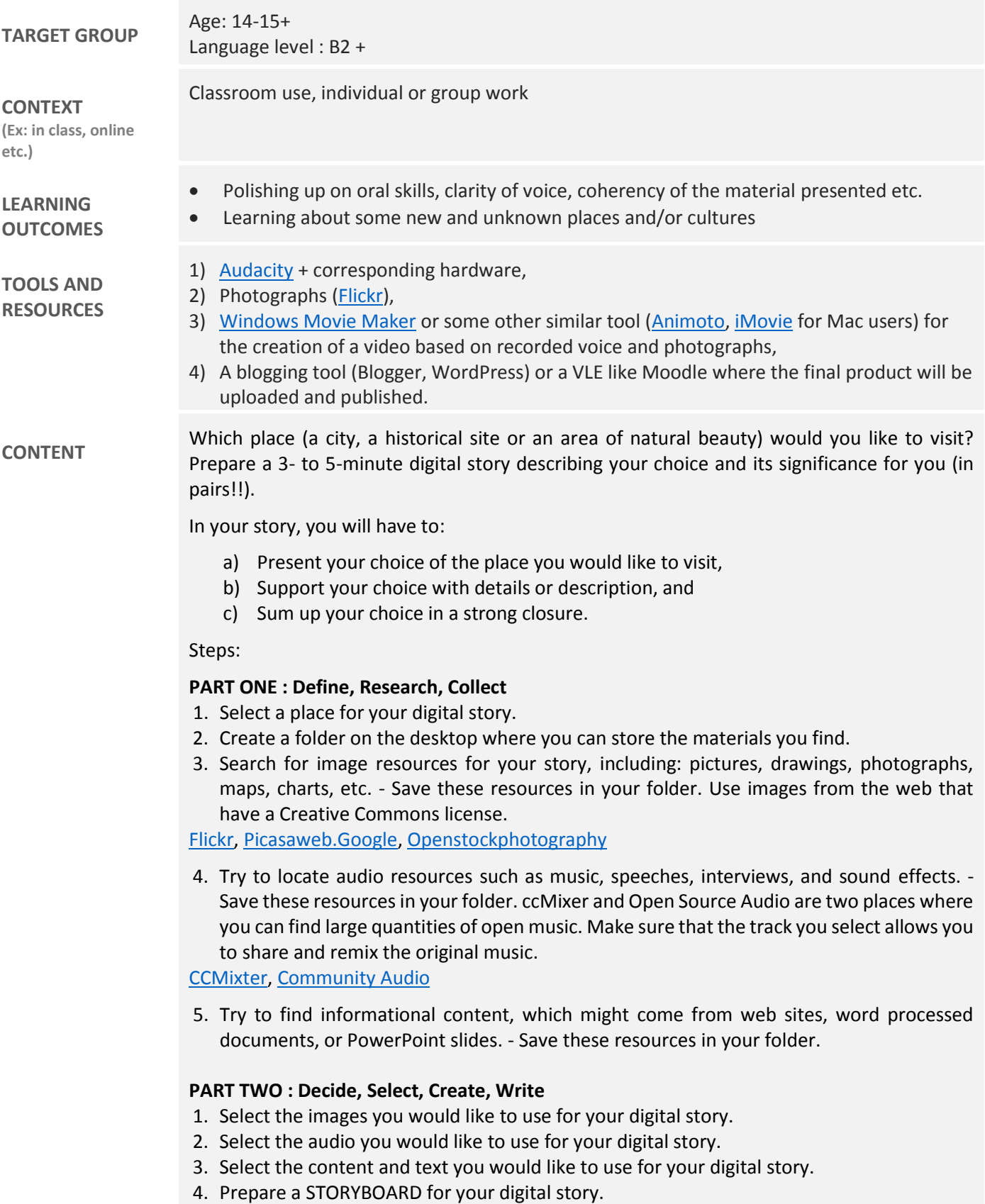

5. Write a SCRIPT that will be used as narration in your digital story.

## **PART THREE: Record, Finalize**

- 1. Record the narration of your script using Audacity.
- 2. Import the narration into Windows Movie Maker.
- 3. Import your image and audio resources into Windows Movie Maker.
- 4. Use transitions between the slides in Windows Movie Maker.
- 5. Finalize your digital story by saving it as a Windows Media Video .wmv file.

## **PART FOUR: Demonstrate, Evaluate**

- 1. Show your digital story to your classmates.
- 2. Gather feedback about how the story could be improved, expanded, and used in your classroom.

Congratulate yourself on a job well done!

#### **ASSESSMENT**

**EVALUATION OF STUDENTS' WORK TEACHER SELF-EVALUATION OF THE ACTIVITY**

EVALUATION OF STUDENTS´ WORK Criteria:

Purpose of story 1234 Point of view 1234 Dramatic Question 1234 Choice of Content 1234 Clarity of Voice 1234 Pacing of Narrative 1234 Meaningful Audio Soundtrack 1234 Quality of Images 1234 Economy of Story Detail 1234 Grammar and Language Usage 1234

TOTAL: /40

#### **ADDED VALUE**

**(Increase in value created by the use of the ICT tool)**

# **POTENTIAL CHALLENGES**

Not enough time provided by a standard, public school curriculum.

- Project Structure / Lesson plan
- 2 hours in computer lab for Part One
- 2 hours in class writing script and preparing Storyboard
- 2 hours in computer lab recording on Audacity and preparing Movie on
- Movie Maker -- Movie finished at home if not during class time
- 2 hours in lab showing all students' movies and commenting on them